# **PEANUT by PA7LIM (David)**

## **Breve presentazione del progetto PEANUT**

#### COS'E PEANUT?

PEANUT è un APP (Solo ANDROID) che mette in contatto lo Smartphone con il mondo Radio Digitale (D-STAR, DMR, C4FM)

Il sistema PEANUT si basa su DUE pilastri che ne compongono il network, un SERVER e tante schede AMBE3000 (AMBE3000 Server) sparse in giro per il mondo e messe a disposizione da colleghi Radioamatori che condividono l'idea del progetto.

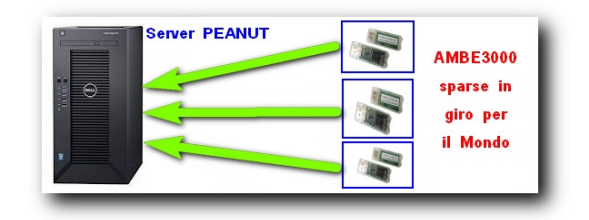

Come Funziona?

Quando un OM mette a disposizione la sua AMBE3000 (AMBE3000 Server) la collega ad un sistema RADIO e comunica a David (PA7LIM) l'intenzione di linkarla al server PEANUT cosa che David fa e da quel momento vedrete apparire nell'elenco delle Room anche la nuova Room con il nome del sistema e modulo collegato.

Per poter utilizzare PEANUT è necessario ottenere un codice PIN che si può richiedere a PA7LIM attraverso la compilazione del modulo visualizzabile al seguente Link: **http://www.pa7lim.nl/peanut-request/**

Room di PEANUT dedicate a noi Radioamatori Italiani

Per noi Italiani ne sono al momento state create QUATTRO:

- ITALIAN (Fine a se stessa – non ha uscite/entrate lato Radio)

- XRF038B Reflector multiprotocollo gestito dal Gruppo Radio Firenze, esce lato Radio in DMR, D-STAR e C4FM (TG22292 BM, TG90 DMRPlus, Modulo B Nazionale D-STAR, Room IT GRF-YSF2)

- XRF068B Reflector D-STAR (Modulo B Nazionale)

- XRF068S Reflector D-STAR (Modulo S Regionale Abruzzo)

Per utilizzare il Reflector Multiprotocollo XRF038B e assolutamente necessario possedere sia la Registrazione DMR che quella D-STAR

QUI i due link per provvedere alle registrazioni necessarie:

DMR: **https://register.ham-digital.org/**

D-STAR: **https://www.grupporadiofirenze.net/non-registrato-sulla-rete-digitale-radioamatoriale-d-star/ QUI puoi controllare** la TUA situazione D-STAR: https://wb1gof.dstargateway.org/cgi-bin/dstar-regcheck

QUI lo schema delle interconnessioni del Reflector XRF038B del Gruppo Radio Firenze:

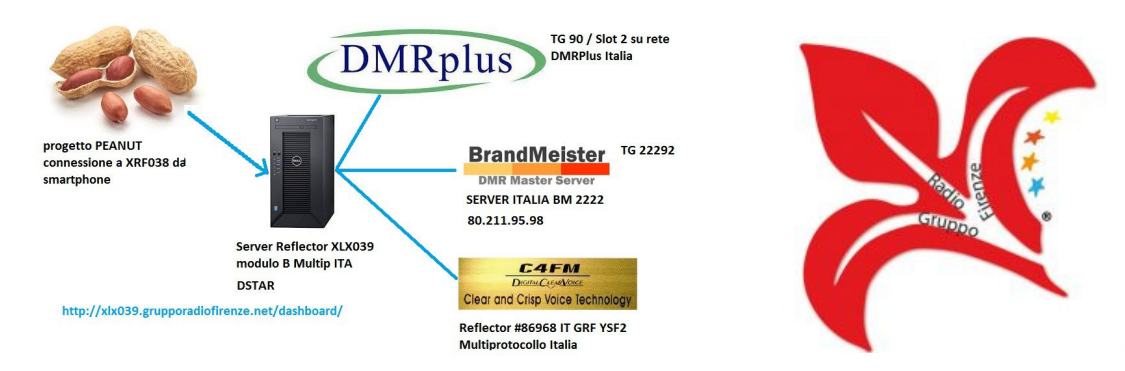

#### Dove trovo PEANUT?

La APP Peanut la puoi scaricare da QUI:

**https://play.google.com/store/apps/details?id=peanut.peanut&hl=it&ah=Ph86YPLGclHmarKlqGE8nG7V-N4**

oppure cercandola direttamente in PLAY STORE

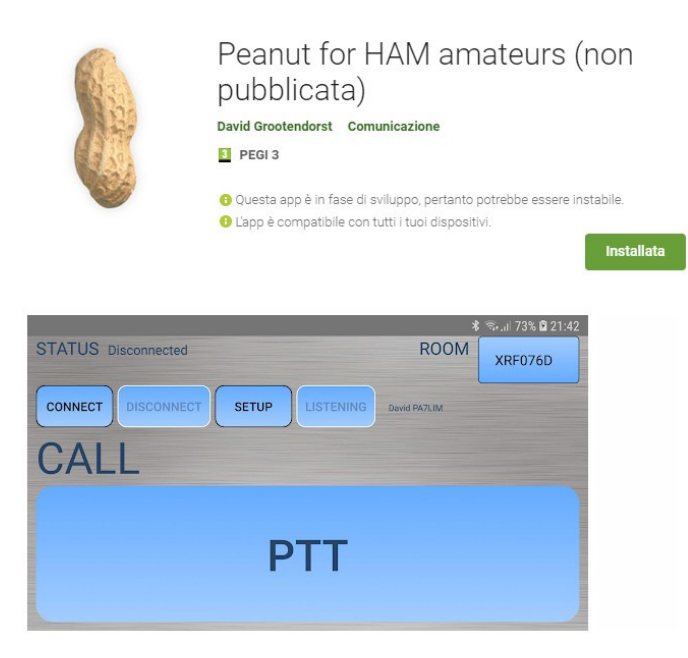

### Al momento l'ultima versione rilasciata è la 1.48

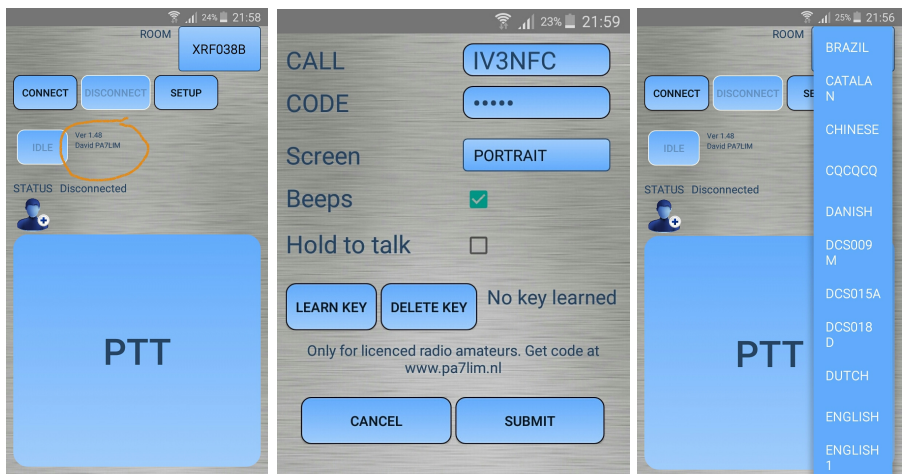

Nella versione 1.48 è stata tolta tutta la parte riguardante l'Audio.

Entrando per la prima volta nel SETUP di PEANUT dovrete inserire il proprio Nominativo e il Codice PIN ricevuto via mail da PA7LIM

SCREEN: Avete la possibilità di selezionare le due opzioni per l'orientamento dello schermo:

- PORTRAIT (Verticale)

- LANDSCAPE (Orizzontale)

Pulsanti LEARN KEY e DELETE KEY

- LEARN KEY vi permette di associare ad un TASTO FISICO del vostro Smartphone la funzione di PTT

- DELETE KEY permette la cancellazione del PTT Fisico assegnato ad un tasto dello smartphone

Nella schermata di SETUP trovate anche una voce HOLD TO TALK che se è selezionata richiede per andare in trasmissione il tenere premuto il dito sullo schermo mentre se viene deselezionata richied la pressione del dito sullo schermo per iniziare la trasmissione e lo stesso a fine trasmissione.

SUBMIT (Conferma) serve appunto a confermare le impostazioni fatte nel menu di SETUP di PEANUT.

#### Dove posso controllare la mia situazione di transito sulle varie reti utilizzando PEANUT?

Lo puoi fare da **QUI**:

**Dashboard del Server PEANUT:** http://peanut.pa7lim.nl:5678/

**Reflector Multiprotocollo XRF038B:**  http://collector.webandcloud.net/dashboard/index.php **Reflector XRF068B:**  http://xlx068.ircddb.it/dashboard/index.php **Reflector XRF068S:**  http://xlx773.iz0rin.it/db/

Molte altre informazioni su PEANUT e sul nostro mondo digitale le potete trovare nel mio gruppo Facebook **DigiCARNIA…. Unisciti a noi https://www.facebook.com/groups/1126050110803958/**

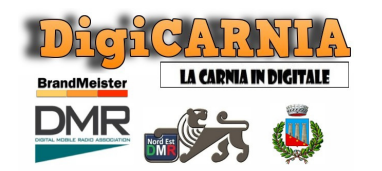

- IV3NFC\_Dario https://www.qrz.com/db/IV3NFC Sysop RPT DMR Brandmeister \* 223355 https://brandmeister.network/?page=repeater&id=223355

\* Fa parte del Cluster **NORD EST DMR**

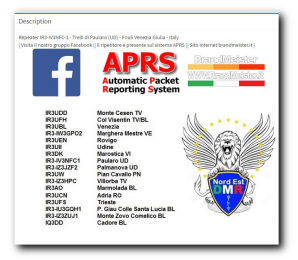